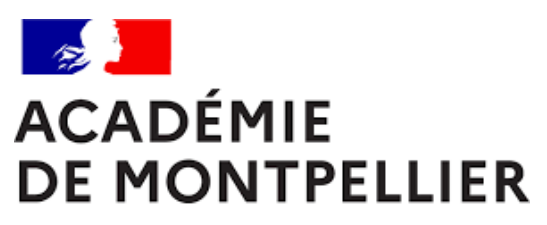

Liberté Égalité Fraternité

# GUIDE D'INSCRIPTION DES CANDIDATS INDIVIDUELS AUX EPREUVES ANTICIPEES DE PREMIERE

**SESSION 2024** 

Cinq fiches pratiques

**DIVISION DES EXAMENS ET CONCOURS [DEC 3]** 

GUIDE D'INSCRIPTION | ÉDITION 2024 **Page | 6**

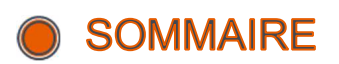

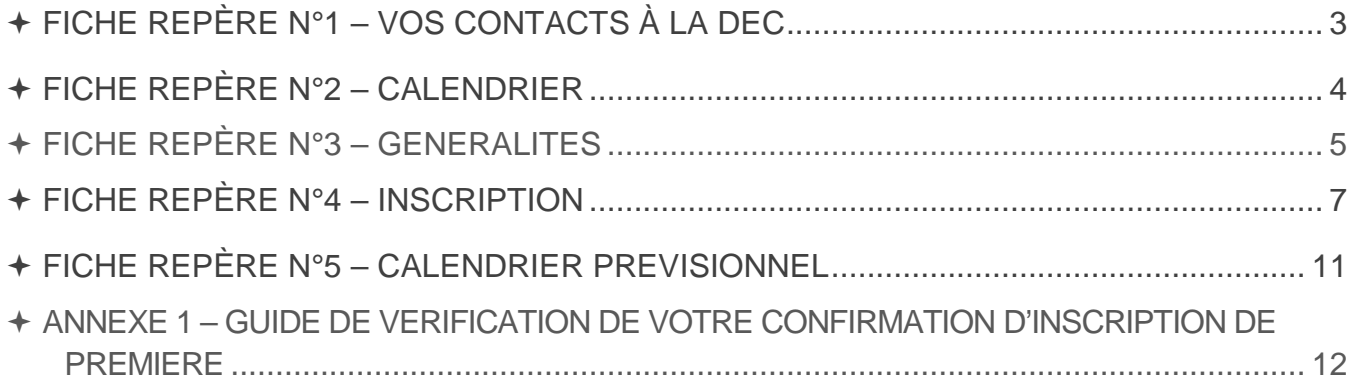

FICHE REPÈRE N°1 – VOS CONTACTS À LA DEC

**Cindy PEYRIC**  Cheffe de bureau du baccalauréat cindy.peyric1@ac-montpellier.fr

04 67 91 48 30

# **Coralie GOUT**

Référente des épreuves anticipées Gestion des établissements de la zone Asie Pacifique coralie.gout@ac-montpellier.fr

**Gestion des établissements du Gard, de la Lozère et des Pyrénées-Orientales** 

04 67 91 48 45

**Véronique CROS** 

Gestionnaire des épreuves anticipées veronique.cros@ac-montpellier.fr

**Gestion des établissements de l'Aude et de l'Hérault** 

04 67 91 48 76

**Bureau des Epreuves anticipées**  ce.decea@ac-montpellier.fr

# FICHE REPÈRE N°2 – CALENDRIER

# **TABLEAU RÉCAPITULATIF DES DATES**

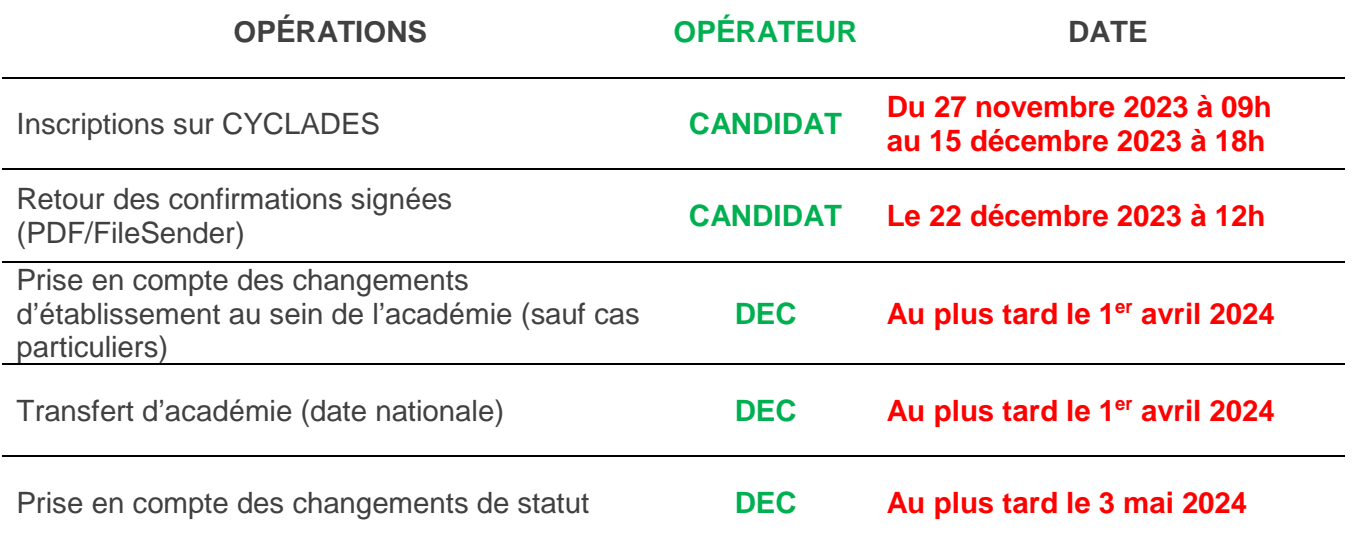

Les convocations sont publiées sur CYCLADES 15 jours minimum avant chaque épreuve.

# FICHE REPÈRE N°3 – GENERALITES

## **INTRODUCTION**

Les candidats sont dits « individuels » lorsque :

- Ils ne suivent les cours d'aucun établissement
- Ils sont inscrits dans un établissement privé n'ayant pas signé de contrat avec l'État, un établissement français à l'étranger ne bénéficiant pas d'une homologation pour le cycle terminal du lycée général et technologique ou au centre national d'enseignement à distance en scolarité libre.

Les candidats individuels ne sont pas soumis au contrôle continu. Ils devront se présenter à des épreuves ponctuelles au titre des enseignements obligatoires représentant 40% des coefficients (extrait de la note de service du 28/07/2021).

## **LES MODALITES DES EPREUVES DE FRANÇAIS**

Vous trouverez les modalités d'évaluation des épreuves anticipées obligatoires de français sur la page suivante https://www.education.gouv.fr/bo/21/Hebdo41/MENE2121399N.htm

Ainsi que les modifications apportées par le BO du 26 septembre 2023 à partir de la session 2024, pour l'évaluation des épreuves anticipées de Français. https://www.education.gouv.fr/bo/21/Hebdo41/MENE2121399N.htm

 Vous recevrez courant du mois de mai 2024 un exemple de trame de descriptif. Quelle que soit la forme du document choisie, le descriptif doit obligatoirement et clairement faire apparaitre vos nom et prénom.

## **LES MODALITES D'EVALUATION DU CONTROLE CONTINU**

Vous trouverez les modalités d'évaluation des épreuves communes à compter de la session 2022 sur la page suivante https://www.education.gouv.fr/bo/21/Hebdo41/MENE2121399N.htm

Vous trouverez les modalités d'évaluation des épreuves ponctuelles des enseignements optionnels à compter de la session 2022 sur la page suivante https://www.education.gouv.fr/bo/21/Hebdo41/MENE2121399N.htm

## **LES AMENAGEMENTS D'EPREUVES :**

La procédure, ainsi que les dossiers à télécharger selon votre situation sont disponibles sur le site de l'académie de Montpellier. Le dossier devra être envoyé au plus tard le jour de la clôture de l'inscription, soit le 22 décembre 2023 (cachet de la poste faisant foi).

## **LES MODALITES DE PASSATION**

Le candidat individuel formule son choix entre ces deux modalités d'organisation au moment de son inscription à l'examen en classe de première. Ce choix est définitif une fois que l'inscription à l'examen est close, sauf en cas de situation exceptionnelle, et sous réserve de l'autorisation du recteur d'académie. Lorsque le candidat choisit d'être successivement évalué en fin de classe de première et en fin de classe de terminale, il ne peut modifier la répartition des évaluations prévues par la règlementation.

J'ai la possibilité de choisir entre deux modalités de passation (note de service du 28/07/2021)

Je choisis de me présenter aux évaluations ponctuelles à la fin du cycle terminal.

Je serai évalué.e sur l'ensemble du programme de Première et Terminale à la fin du cycle terminal.

- en histoire-géographie,
- en langue vivante A,
- en langue vivante B,
- en enseignement scientifique (pour la voie générale) et en mathématiques (pour la voie technologique),
- en enseignement moral et civique,
- dans l'enseignement de spécialité suivi uniquement en classe de Première sur le programme de Première

Je choisis de me présenter aux évaluations ponctuelles en fin de chaque année du cycle terminal

Je serai évalué.e à la fin de l'année de Première sur le programme de Première et à la fin de l'année de Terminale sur le programme de Terminale.

- en histoire-géographie,
- en langue vivante A,
- en langue vivante B,
- en enseignement scientifique (pour la voie générale)
- et en mathématiques (pour la voie technologique),
- en enseignement moral et civique,
- à l'exception de l'enseignement de spécialité suivi uniquement en classe de Première sur le programme de Première

# FICHE REPÈRE N°4 – INSCRIPTION

#### **IMPORTANT**

- Toute la documentation CYCLADES est disponible sur le portail établissement.
- Pour information, l'aide globale est accessible depuis le bouton Aide ? situé en haut à droite de votre écran. Vous pouvez accéder, à l'aide du sommaire, à toutes les aides disponibles pour CYCLADES.

#### Cliquez sur un des menus cl-dessous pour accéder à la documentation

- + DOCUMENTATION COMMUNE
- **CYCLADES** 
	- + Présentation générale
	- + Gestion eps ccf
	- Inscriptions

#### **ETUDES PRELIMINAIRES**

Vérifier les informations de mon établissement

#### **COMMENT INSCRIRE MES ÉLÈVES ?**

- Importer mes élèves depuis la BEE
- ou Importer mes élèves HORS BEE
	- Description du fichier
	- Exemple de fchier CSV
	- > Structure XSD
- Créer / Modifier des candidature(s)
- Générer les comptes de mes élèves (papillons de connexion)

#### **SUIVI DES CANDIDATURES**

Editer des listes / statistiques d'inscriptions

#### **LES OUTILS INFORMATIQUES**

Les établissements privés hors contrat se connecteront à l'adresse suivante :

https://si1d.ac-montpellier.fr/arena/

Les codes d'accès et mot de passe à utiliser sont ceux de la session précédente.

Les inscriptions se feront depuis le portail ARENA : domaine "Examens et concours" -> "Gestion des candidats" (CYCLADES).

## **POINT +**

**Les candidats des classes de première seront préinscrits dans CYCLADES à partir d'un traitement d'import des données des bases élèves des établissements (BEE). Vous devez vérifier que les fiches de vos élèves sont complètes (RNE, Nom, Prénom, Date de naissance, adresse du représentant légal.). Les élèves avec des données incomplètes ne seront pas importés dans CYCLADES.** 

Les établissements qui ne possèdent pas SIECLE utiliseront une fonctionnalité d'interfaçage entre logiciel privé et Cyclades. Elle permettra l'importation en masse des candidats dans Cyclades à partir d'un fichier XML (format recommandé) ou CSV

## **PROCEDURE D'INSCRIPTION INDIVIDUEL SUR CYCLADES**

J'ai déjà un compte candidat CYCLADES

Je me connecte directement sur mon espace

J'ai un compte Cyclades mais j'ai oublié le mot de passe

Je me connecte sur Cyclades, je saisi mon mail et clique sur « mot de passe oublié » pour réinitialiser mon mot de passe.

Je me connecte sur le portail d'inscription Cyclades de l'académie de Montpellier.

Je clique sur « je n'ai pas de compte » et je saisis toutes les informations demandées.

## **POINT DE VIGILANCE**

- L'adresse mail est l'identifiant du compte, il ne peut y avoir qu'un seul compte candidat par adresse mail.
- Le mot de passe doit comporter au moins une majuscule, une minuscule et un caractère spécial. Le nombre de caractère doit être compris entre 8 et 20.
- Un mail d'activation est envoyé à l'adresse mail que j'ai renseignée : je clique sur le lien d'activation **dans les 48h suivant la réception** (je vérifie également mes spams).

## **MON INSCRIPTION**

- Je clique sur le menu **M'inscrire.**
- Je choisis l'examen (Épreuves anticipées ou Baccalauréat général/technologique), la session 2024, l'académie de Montpellier et je valide.

## **POINT DE VIGILANCE**

- Pour les candidats de la Zone ASIE PACIFIQUE, je sélectionne ASIE/AUSTRALIE
- La voie technologique n'est pas proposée dans les centres ouverts à l'étranger sauf la série STMG qui n'est uniquement possible qu'en INDE à PONDICHERY.

## **SAISIE DES INFORMATIONS**

Je complète l'ensemble des onglets

**N** Identification

Nom, prénom(s), date de naissance, ville de naissance

Adresse mail, numéro de téléphone

Adresse postale : préciser « M ou Mme » si mon nom ne figure pas sur la boite aux lettres

Si je me rends compte d'une erreur dans mes données après validation de l'inscription. Je modifie en **rouge** sur la confirmation d'inscription ainsi que sur le guide de vérification, les modifications.

**N** Infos candidatures

Je renseigne la catégorie candidat qui me correspond

INDIVIDUEL + LE DEPARTEMENT GEOGRAPHIQUE SOUHAITE

J'indique si je souhaite obtenir des aménagements d'épreuves

#### **N** Qualification

Je renseigne ma voie : baccalauréat général ou technologique (préciser la série technologique)

#### **N** Epreuves

 $\rightarrow$  Je renseigne les 3 enseignements de spécialité en fonction de la modalité de passation choisie (au choix pour le baccalauréat général ou associés à la série d'inscription pour le baccalauréat technologique).

 $\rightarrow$  Je renseigne mes choix de langue pour la LVA et la LVB.

 $\rightarrow$  Je renseigne mes choix de 2 disciplines pour l'EPS ou, le cas échéant, mon inaptitude partielle ou

totale à l'EPS. Le certificat d'inaptitude en éducation physique et sportive est à télécharger sur le site de l'académie de Montpellier et à joindre impérativement à la confirmation d'inscription.

 $\rightarrow$  Je peux renseigner 1 ou 2 choix d'enseignements optionnels (bulletin officiel N°41 du 4 novembre 2021).

## **N** Récapitulatif

Le candidat doit valider son inscription sur le portail Cyclades en ligne.

Cette validation vaut signature, elle entraînera la génération du récapitulatif d'inscription.

 $\rightarrow$  Cet onglet affiche toutes les informations saisies précédemment.

 $\rightarrow$  Je dois cliquer sur le bouton Enregistrer pour terminer mon inscription.

#### Numéro d'inscription

- $\rightarrow$  Je prends en note mon numéro de candidat.
- → Je peux éditer ma confirmation en cliquant sur **Visualiser/Imprimer.**
- → Ma confirmation d'inscription est également disponible dans **Mes documents.**

#### **N** Confirmation d'inscription

Une fois ma confirmation d'inscription imprimée, je vérifie et corrige les erreurs éventuelles dans Cyclades, tant que la période des inscriptions est ouverte.

## **PIÈCES À FOURNIR À LA DEC**

Pour les candidats individuels :

- La confirmation d'inscription signée,
- Un document LISIBLE attestant de l'identité du candidat (CNI, passeport ou carte de séjour), au format A4, en portait et en recto uniquement.
- L'attestation de recensement
- Un justificatif de domicile (impôts, facture opérateur ou fournisseur d'énergie)
- Le guide de vérification de la confirmation d'inscription signé

**L'envoi des documents se fera uniquement par envoi électronique, à l'adresse suivante : ce.decea@ac-montpellier.fr**

## **ENVOI DES PIÈCES**

Les pièces justificatives seront à renvoyer par mail au plus tard le **22 décembre 2023 à 12h, délai de rigueur.** 

## **POINT DE VIGILANCE**

- Il est de la responsabilité du candidat de vérifier attentivement cette confirmation d'inscription
- **Si cela est nécessaire, les informations erronées devront être corrigées en rouge directement sur la confirmation d'inscription.**

## **LES MODIFICATIONS D'INSCRIPTION**

Tant que les inscriptions dans CYCLADES sont ouvertes, vous pourrez effectuer les modifications dans l'application.

Au-delà de la date de fermeture, les modifications ne pourront être effectuées que par les services de la DEC 3 :

 il conviendra de transmettre à **ce.decea@ac-montpellier.fr**, les modifications de saisie type dispense, nom de famille erroné, date de naissance, etc. par le biais de la confirmation d'inscription corrigée en rouge.

#### **IMPORTANT**

 **Pour le 22 décembre 2023, délai de rigueur**, vous devez faire parvenir à la DEC 3 à **ce.decea@ac-montpellier.fr**, les confirmations d'inscription des candidats avec les éventuelles modifications indiquées en rouge.

## **LES CONVOCATIONS**

**Vous serez averti(e) par mail de la mise à disposition d'un ou plusieurs documents dans votre espace candidat vous indiquant les dates, les horaires et les lieux d'épreuves.** 

# FICHE REPÈRE N°5 – CALENDRIER PREVISIONNEL

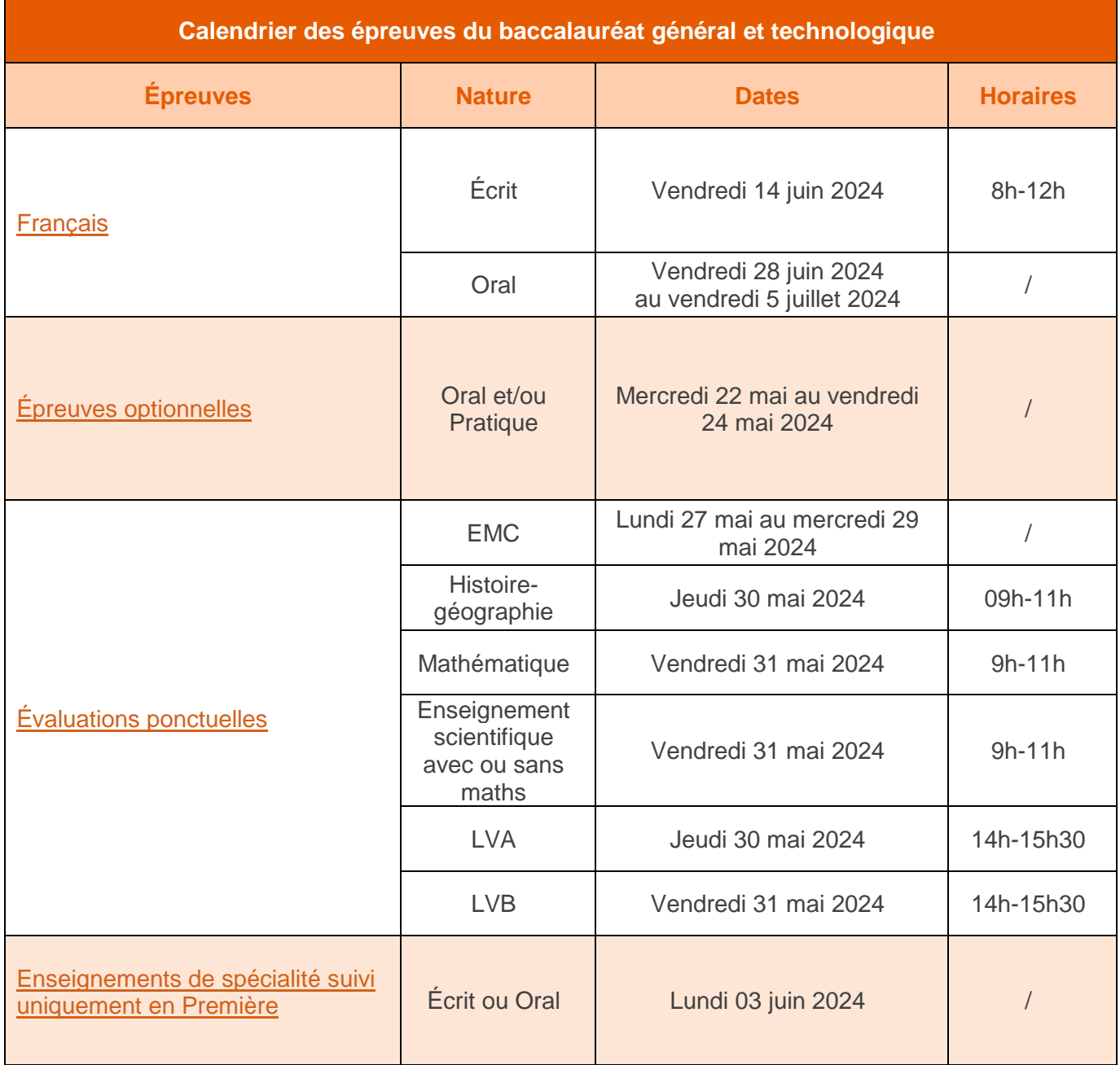

# ANNEXE 1 – GUIDE DE VERIFICATION DE VOTRE CONFIRMATION D'INSCRIPTION DE PREMIERE

MODIFICATION A ANNOTER EN ROUGE SUR CE DOCUMENT ET SUR VOTRE CONFIRMATION D'INSCRIPTION

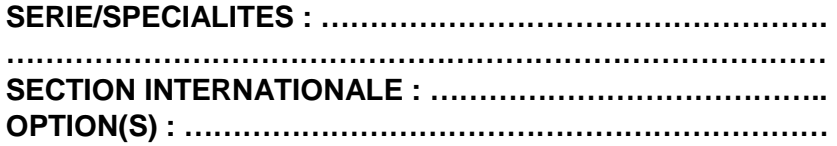

**1**/ Vérification de votre identité :

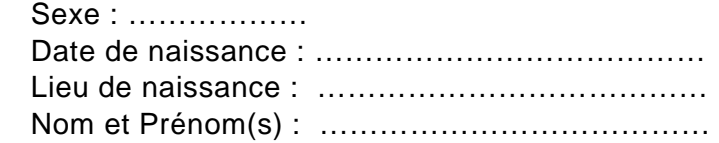

**2**/ Vérification de votre forme de passation du baccalauréat :

 $\Box$  Passage uniquement du Français en première = Evaluation ponctuelle en terminale y compris EPS

□ Passage des épreuves communes au titre du contrôle continu de première et du Français

= Evaluation ponctuelle en première et en terminale y compris EPS

**3**/ Vérification de vos spécialités :

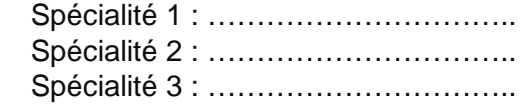

**4**/Vérification des langues vivantes :

 LVA : ………………………………….. LVB : …………………………………..

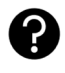

 L'ordre des LV et les LV ne sont pas interchangeables entre la classe de Première et la **Terminale** 

**5**/Vérification des épreuves du tronc commun :

 Enseignement moral et civique Histoire- géographie Mathématiques Enseignements scientifiques Enseignements scientifiques avec maths

#### **6**/Vérification des options :

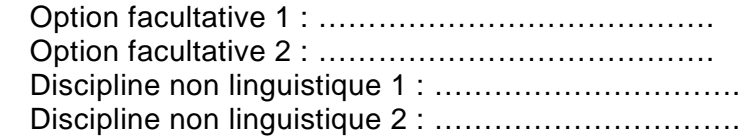

#### **7**/ Vérification de vos données personnelles :

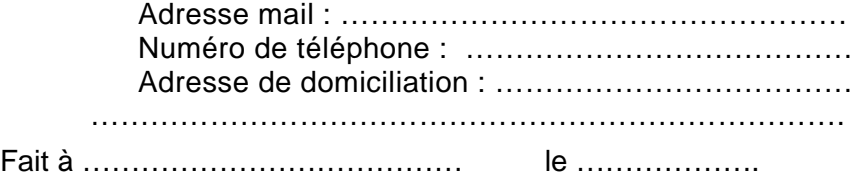

Signature :